# Description of the Command Sets for

# **ASI MS-2000**

and

# **LEP MAC-5000**

compatible modes

as implemented in the TANGO Controller

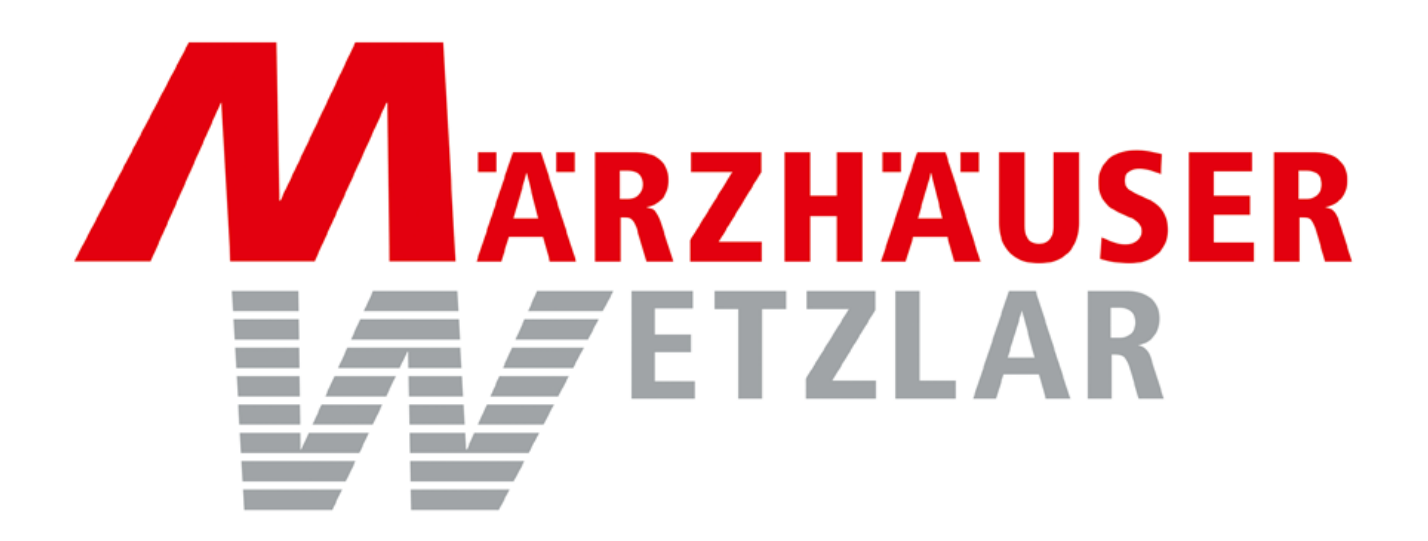

Märzhäuser Wetzlar GmbH+Co.KG. In der Murch 15 35579 Wetzlar Germany Tel.: +49/6441/9116-0 **[www.marzhauser.com](http://www.marzhauser.com/)**

# **Table of Contents**

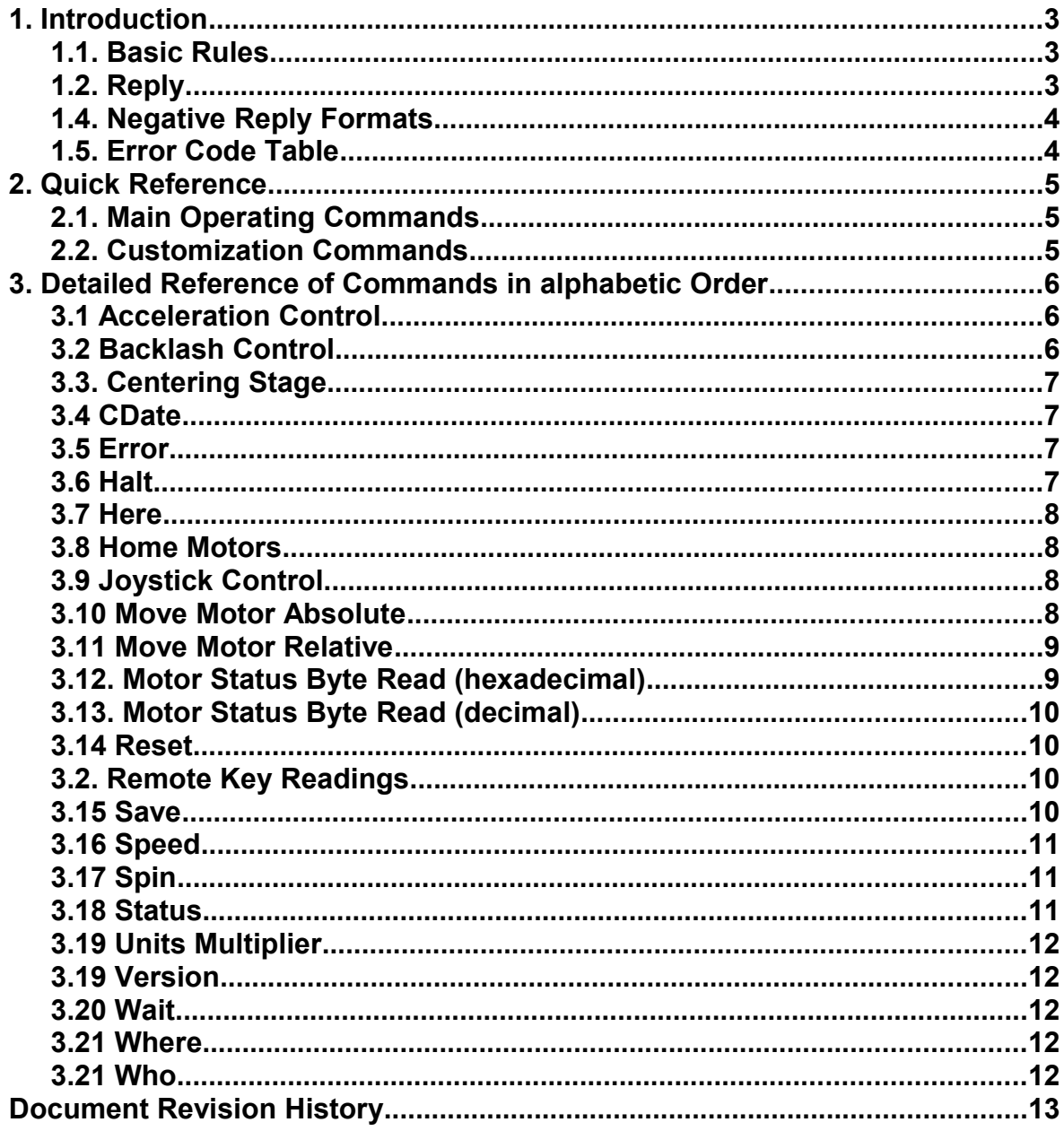

## <span id="page-2-2"></span>**1. Introduction**

This manual is intended as technical reference for programmers building Tango software applications based on "LEP MAC-5000" or "ASI MS-2000" compatible commands, excluding the so called "low level" or "binary" part, which is not implemented. The Tango remains in high level mode always.

We decided to document these both command sets in a single manual, since they are very similar. For all other command sets please refer separate available Tango documentation.

The Tango is available with RS232, USB, PCI or PCIe interface. From programmers point of view, all these interfaces behave identical and are transmitting and receiving information to a serial port based on ASCII characters. The only differences are the communication speed and the port number.

The Tango is shipped with a CD containing signed drivers for all actual 32 and 64 bit Microsoft operating systems, like XP, Vista and Windows 7, selecting the correct driver automatically during installation.

Starting from the native Tango command set you may like to change the interpreter mode:

Send the command **!IPRETER 3<CR>** to switch from native to LEP command set

or **!IPRETER 4<CR>** to switch from native to ASI command set (don't forget to send the exclamation mark)

Send **IPRETER 1<CR>** to switch back to native interpreter (without exclamation mark).

The command termination character specified here as  $\langle cr \rangle$  has the value of 13 decimal, 0x0d hexadecimal and is represented in C programming language by "\r" (carriage return).

Programming protocol is with text of ASCII alpha-numeric characters. Also included are some control characters such as carriage return, backspacing, and tab.

There is a set of built-in commands with unique names. These commands can be executed by simply sending the command name with some parameters if required. The reply received will be in a pre set format and may include the result required.

For example: Reading the position of motor X takes the form:

command: WHERE X<CR> ASI reply:  $\therefore$  A 1234<CR><LF>

LEP reply:  $\therefore$  A 1234<LF>

indicating a position 123.4 microns aside the origin.

The commands are not case sensitive, e.g. "Where", "WHERE" and "where" are functional identical.

#### <span id="page-2-1"></span>**1.1. Basic Rules**

Characters sent from a host computer are stored in a buffer and executed after receiving a carriage return. Each line should be started with a command name and terminated with a carriage return character. Each line can only contain one command name, such as CALIB or HALT, but more then one parameter can be appended to a command, by respecting the command format. Each command is executed when a carriage return is received. Commands and parameters should be separated by at least one space or tab character. When a parameter with a number is involved, one or more spaces or tabs are permitted between them.

For example: The following formats are all the same:

where  $x=123 \leq c$ r

where  $x = 123 < cr$ 

where  $x = 123 \leq cr$ 

The command termination character specified here as  $\langle cr \rangle$  has the value of 13 decimal, 0d hexadecimal and represented in C programming language by "\r" (carriage return).

### <span id="page-2-0"></span>**1.2. Reply**

A reply is sent back from controller to the host upon reception of a command. Every reply starts with an ASCII colon character (":") and terminates by a character or sequence. The delimiter of this sequence depends on the selected mode. In interpreter mode 3 (LEP) this is a single character having a value of 10 decimal, 0A hexadecimal and represented as "\n" in C programming language.

In interpreter mode 4 (ASI) mode the delimiter is the consecutive sequence of the two hex values 0D 0A representing "\r\n" in C language.

Reception of a reply means controller is ready to accept the next command from the host computer. The replies can be divided to two groups regarded as positive and negative. A positive reply is sent back if there are no errors encountered within the command structure. A positive reply character is an ASCII ("A") following the reply start character. Internally every command received is assigned a reference number which is sent to host with the positive reply. A

#### **Command Set ASI MS-2000 and LEP MAC-5000 Tango Controller**

negative reply is sent back if there are errors within the command structure. A negative reply character is an ASCII ("N") following the reply start character. Sending a command that does not exist, not respecting the command formats or trying to execute commands with no corresponding modules installed, are some of the reasons that will cause negative replies.

#### **1.3. Positive Reply Formats** Positive reply without any other parameters. **Move X**

**:A** 

Positive reply with a value requested. **Where X Y :A -2000 1000**  In this case inquired X position is -2000 and Y is 1000.

A positive reply may have error code replacing the value requested. **Where X Y :A -2000 N-2**  Inquired X position is -2000, but Y-axis is not installed.

#### <span id="page-3-1"></span>**1.4. Negative Reply Formats**

An error code is added to the negative replies: **Xyxter :N -1**  The command Xyxter is unknown to the controller.

**Move X :N -2**  The axis X is not installed.

#### <span id="page-3-0"></span>**1.5. Error Code Table**

When a command is received that the controller cannot interpret, for one reason or another, an error message is returned in the following format: :N <error code>

The error codes are as follows:

- -1 Unknown Command
- -2 Illegal Axis Parameter
- -3 Missing Parameter or not enough parameters (e.g. move r=)<br>-4 Parameter out of range
- Parameter out of range
- -5 Operation failed
- -6 Undefined Error (command is incorrect, but for none of the above reasons)
- -21 Process aborted by the HALT command

## <span id="page-4-2"></span>**2. Quick Reference**

The following section describes the command set of the Tango when switched to LEP or ASI mode. If you don't need to know everything in detail, just use the quick reference below to get started.

## <span id="page-4-1"></span>**2.1. Main Operating Commands**

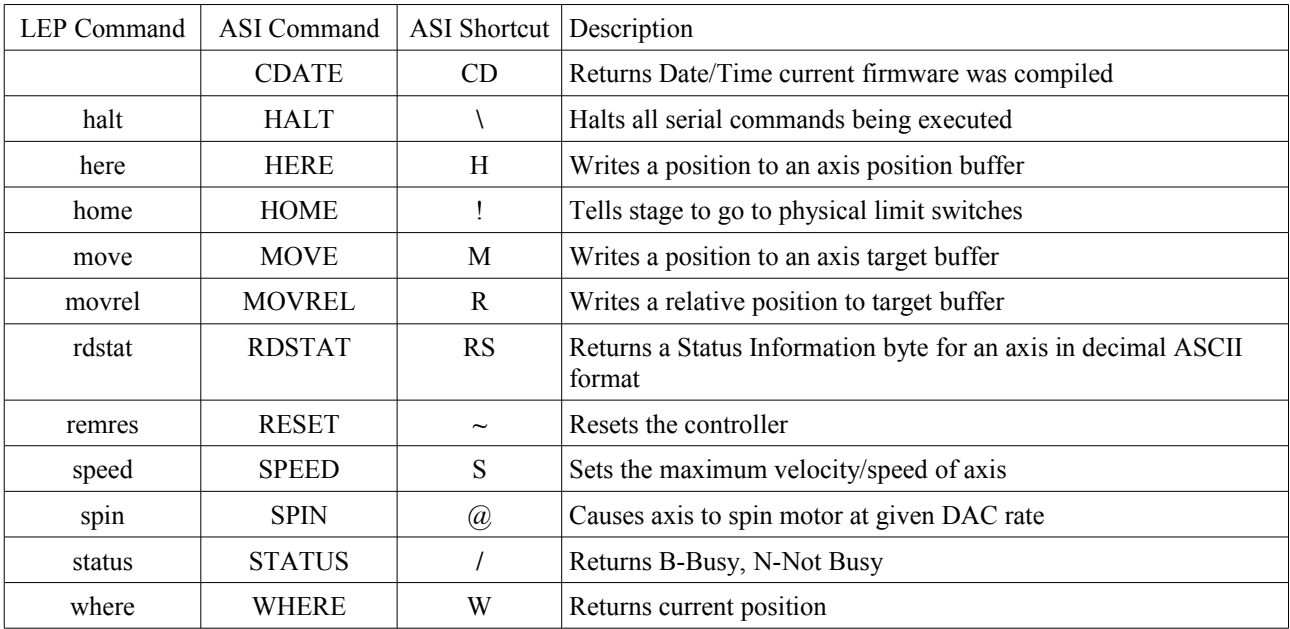

<del> or <br/>ss> - Abort current command and flush input buffer

### <span id="page-4-0"></span>**2.2. Customization Commands**

These commands support setup parameters. In most cases, these commands would be used only once after the unit is powered up.

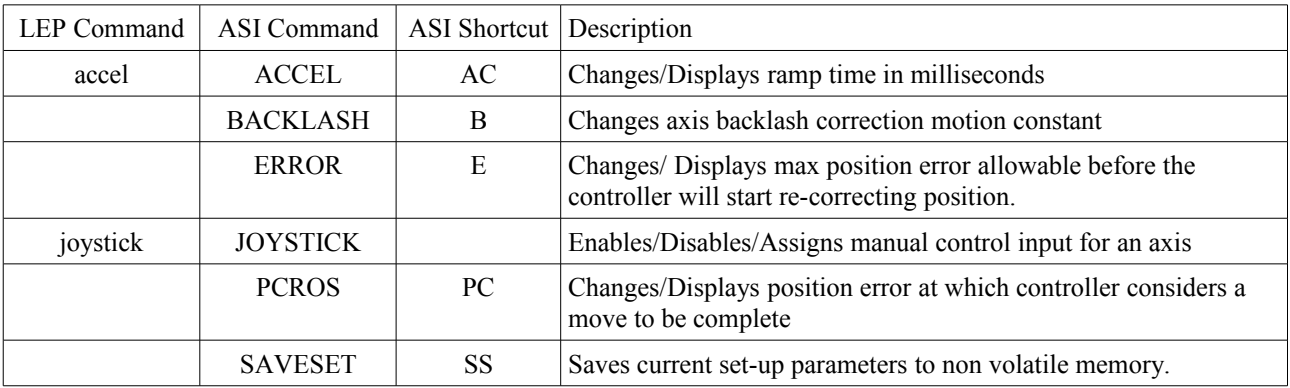

#### <span id="page-5-2"></span>**3. Detailed Reference of Commands in alphabetic Order**

This chapter explains all implemented commands in detail.

#### <span id="page-5-1"></span>**3.1 Acceleration Control**

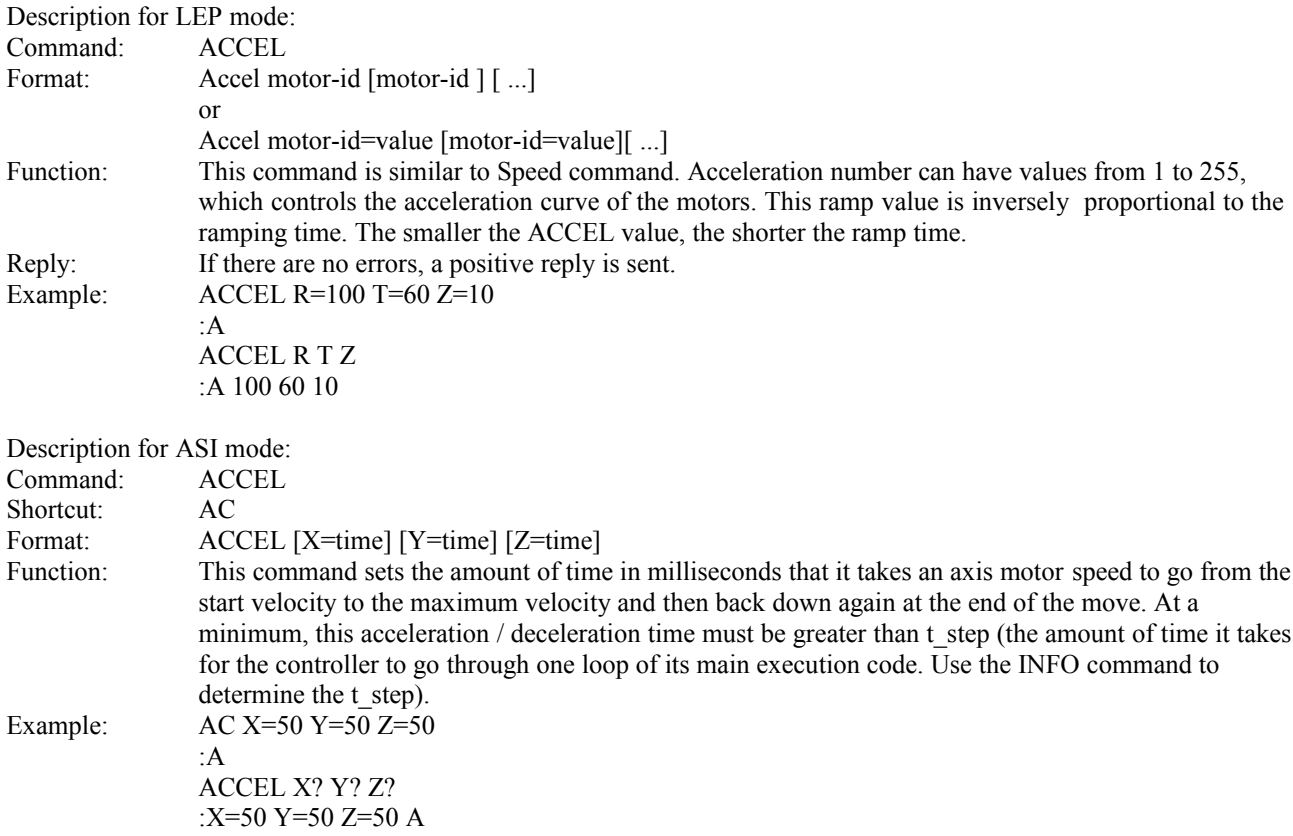

The command in this example will make the controller take 50 milliseconds to accelerate the motors on each axis during a move command. When the controller gets within 50 milliseconds of finishing the move, it will begin to decelerate the motors back down to the start velocity where the pulses take over to bring the axes within the pulse crossover position error.

#### <span id="page-5-0"></span>**3.2 Backlash Control**

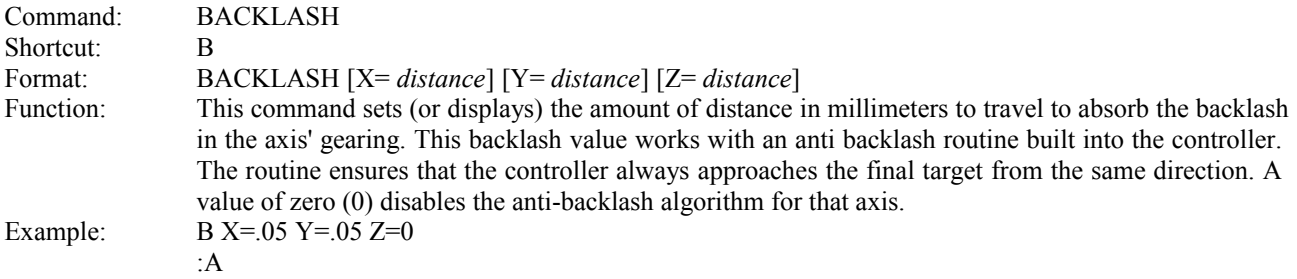

The command in this example will make the controller move the X and Y axes to a location 50 microns away from the final target before moving to the final target, while the anti-backlash algorithm for the Z axis is disabled.

#### <span id="page-6-3"></span>**3.3. Centering Stage**

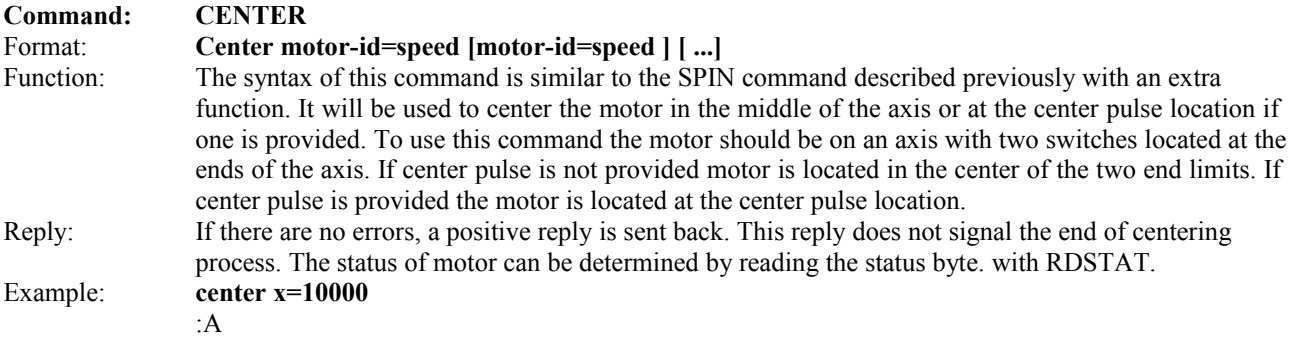

#### <span id="page-6-2"></span>**3.4 CDate**

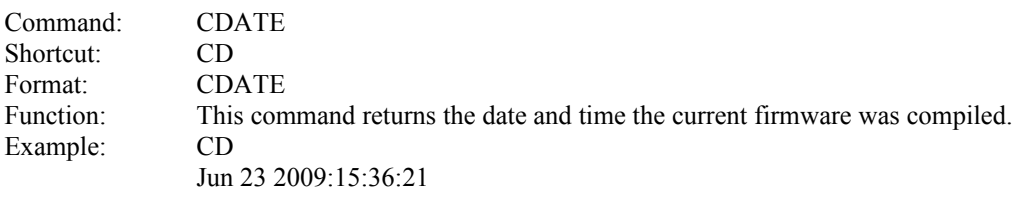

This example shows that the firmware running was compiled on June 23th year 2009 at 3:36:21 PM.

#### <span id="page-6-1"></span>**3.5 Error**

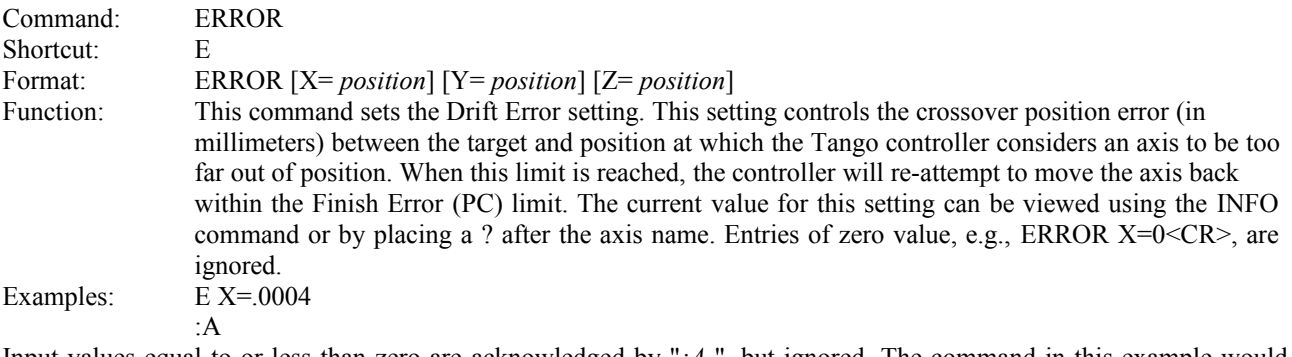

Input values equal to or less than zero are acknowledged by "*:A* ", but ignored. The command in this example would cause the controller to consider a difference between the target and the current position greater than 400nm to be too large. If this large of an error were detected, the controller would re-engage the move algorithm to place the position error back inside of the Finish Error (PC) limit.

#### <span id="page-6-0"></span>**3.6 Halt**

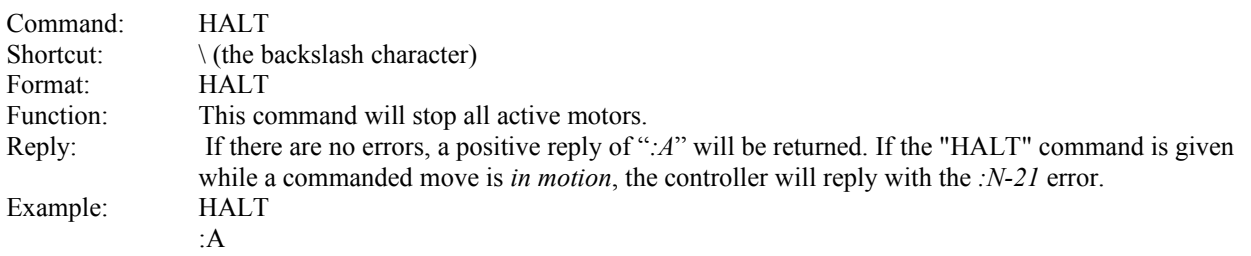

#### <span id="page-7-3"></span>**3.7 Here**

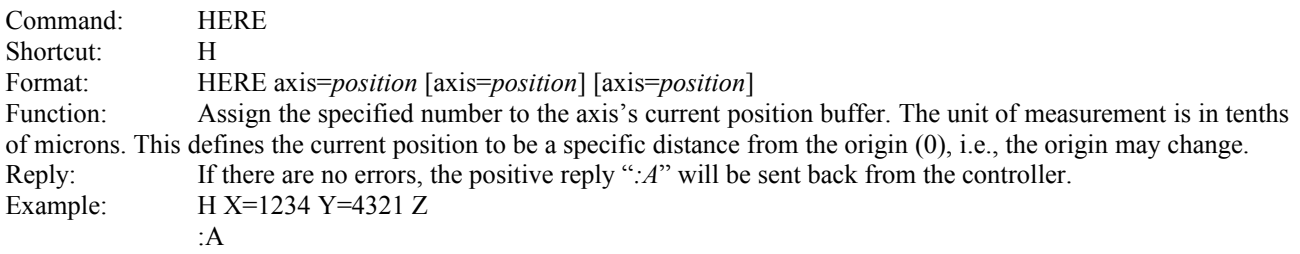

The X position will change to 123.4 microns from the origin, Y will change to 432.1 microns, and the Z will be zeroed.

#### <span id="page-7-2"></span>**3.8 Home Motors**

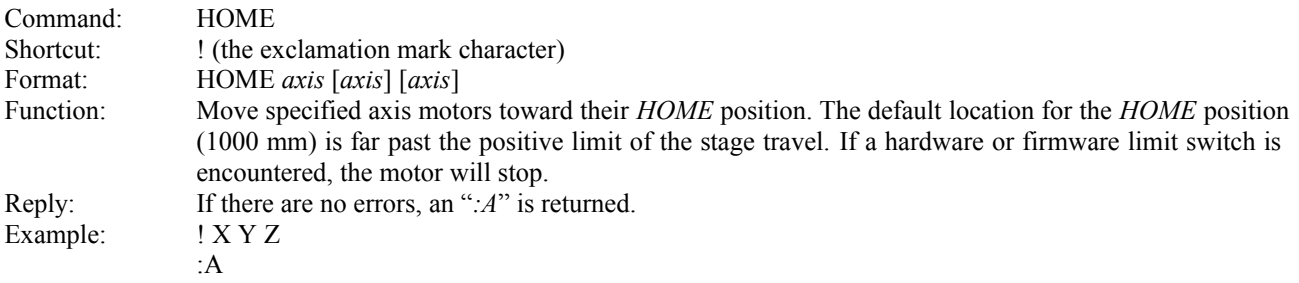

The X and Y-axis motors will start moving towards the *HOME* position. A HALTcommand can stop the motors. Note: The stage will be positioned at the limit switches or at the previously defined *HOME* position at the completion of this command. See SETHOME.

#### <span id="page-7-1"></span>**3.9 Joystick Control**

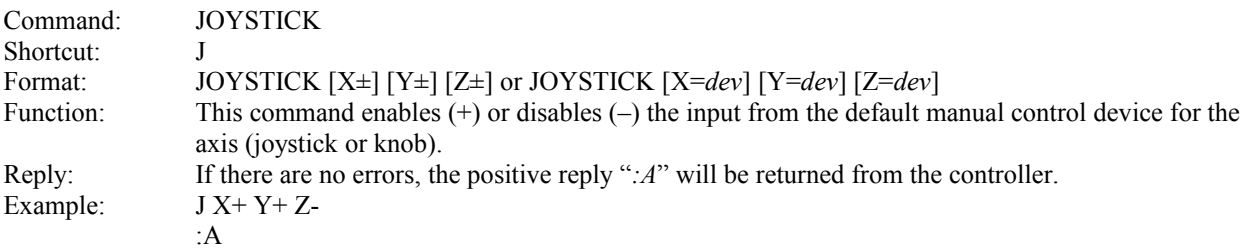

The above command enables the default X and Y joystick control and disables the Z control knob.

#### <span id="page-7-0"></span>**3.10 Move Motor Absolute**

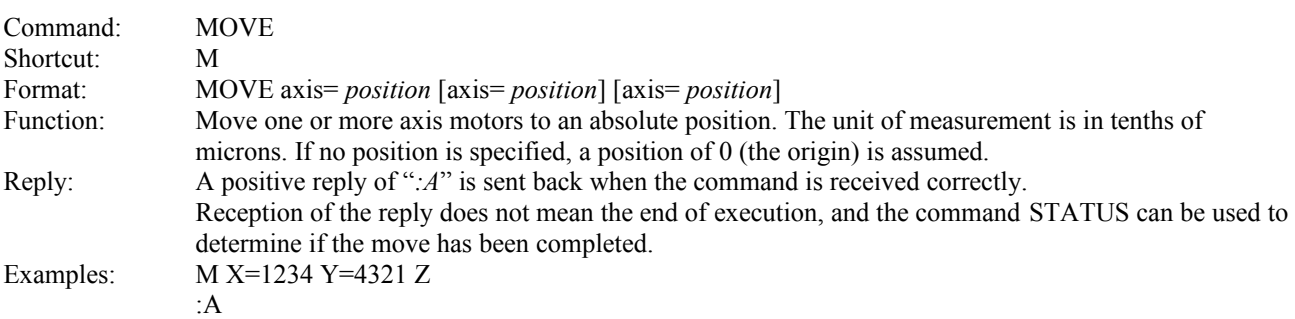

The controller will move the X-axis to position 123.4 microns from the origin using the maximum set speed (see SPEED). Simultaneously, it will move the Yaxis to position 432.1 microns, and the Z-axis to the zero (0) position. During this movement, the Joystick and Encoder inputs will be locked-out and cannot alter the target positions entered. The motors will stop when they have reached their target or when their limit switch is encountered. To stop the motors during a serial MOVE command, use the HALT  $( \setminus )$  command.

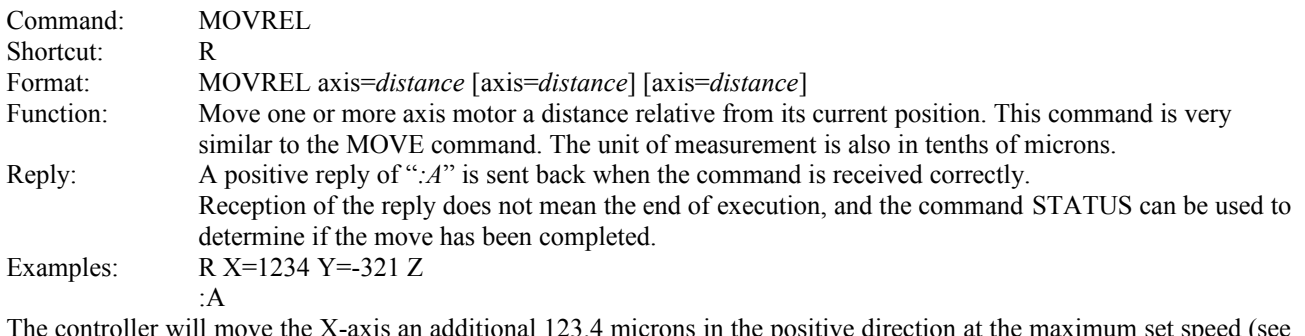

#### <span id="page-8-1"></span>**3.11 Move Motor Relative**

The controller will move the X-axis an additional 123.4 microns in the positive direction at the maximum set speed (see SPEED). Simultaneously, the Y-axis will move 32.1 microns in the negative direction, while the Z-axis will not move at all.

During this movement, the Joystick and Encoder input will be locked-out and cannot alter the target positions entered. The motors will stop when they have reached their target, or if their limit switch is encountered. To stop the motors during a serial MOVREL command, use the HALT  $(\nabla)$  command.

#### <span id="page-8-0"></span>**3.12. Motor Status Byte Read (hexadecimal)**

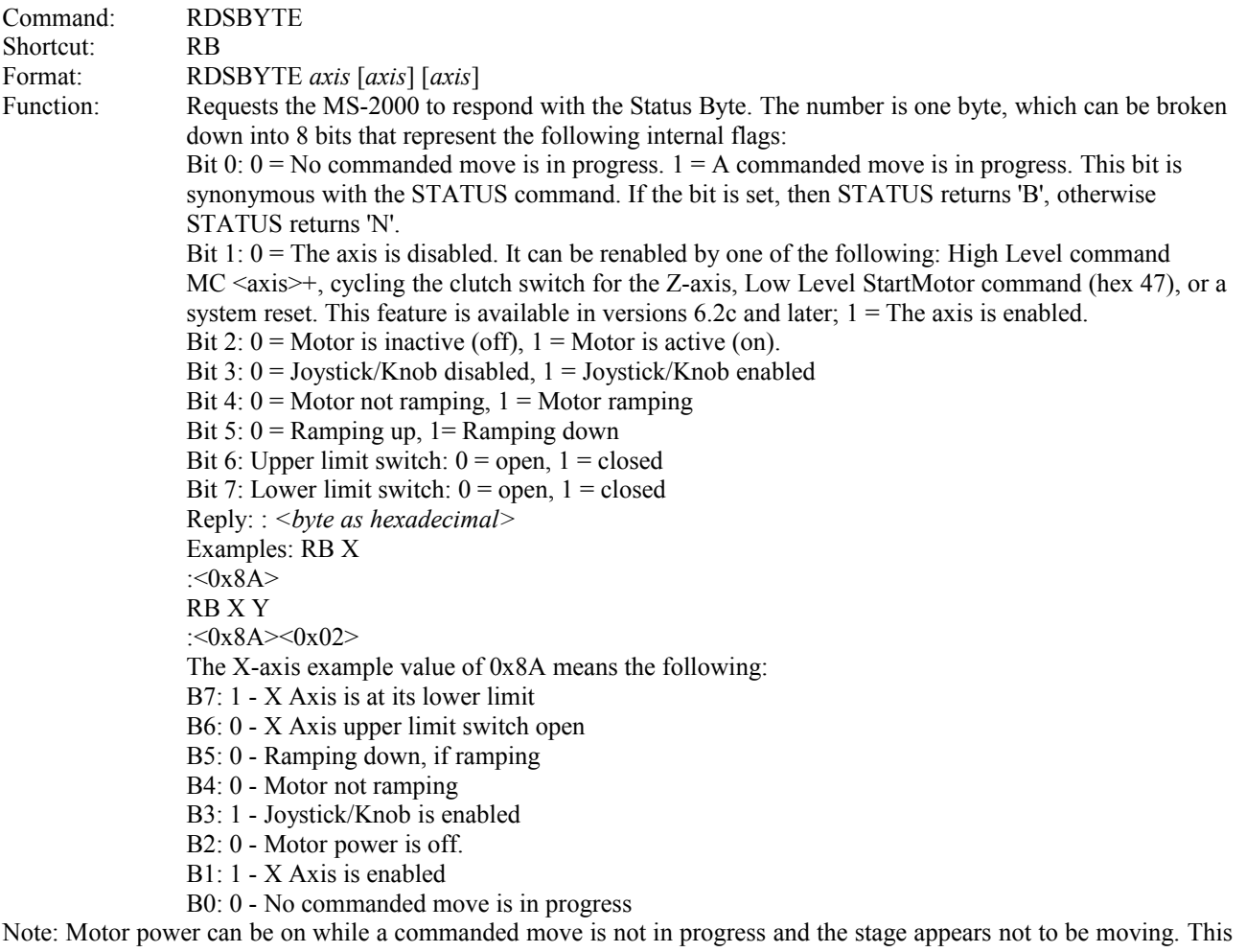

happens when the motor is either making a final adjustment to a commanded move or when it is applying a force to maintain the stage position.

## <span id="page-9-3"></span>**3.13. Motor Status Byte Read (decimal)**

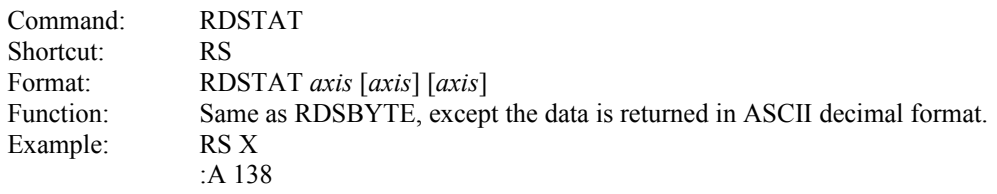

### <span id="page-9-2"></span>**3.14 Reset**

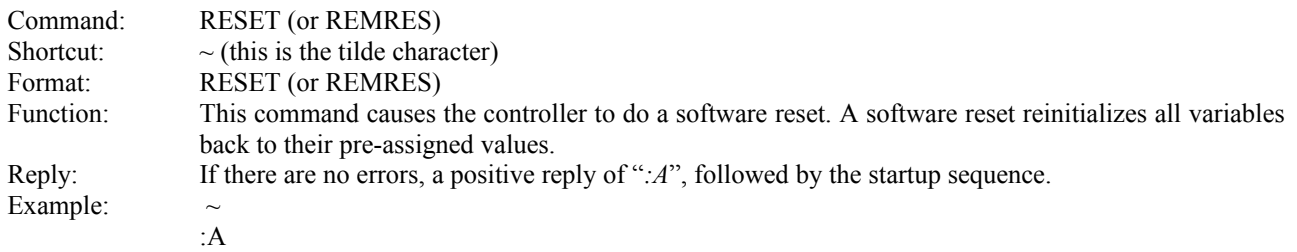

## <span id="page-9-1"></span>**3.2. Remote Key Readings**

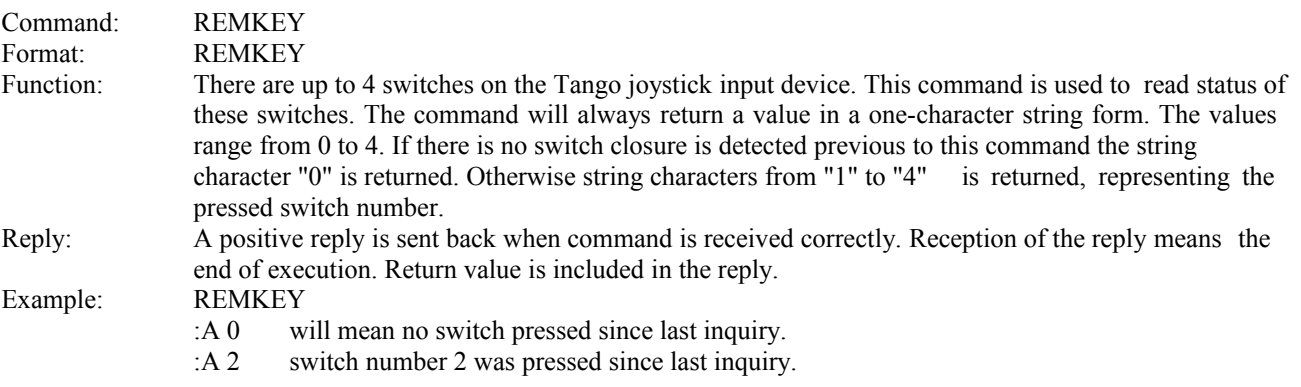

## <span id="page-9-0"></span>**3.15 Save**

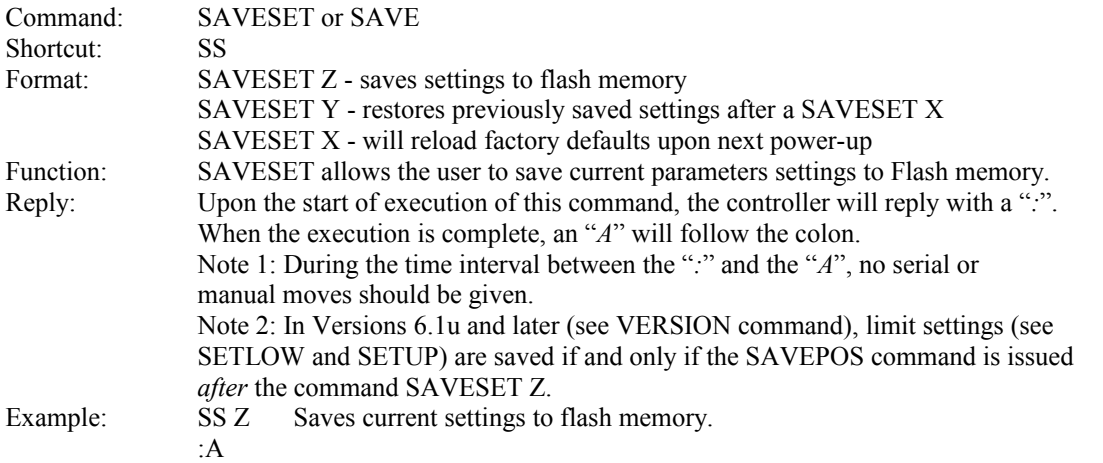

#### <span id="page-10-2"></span>**3.16 Speed**

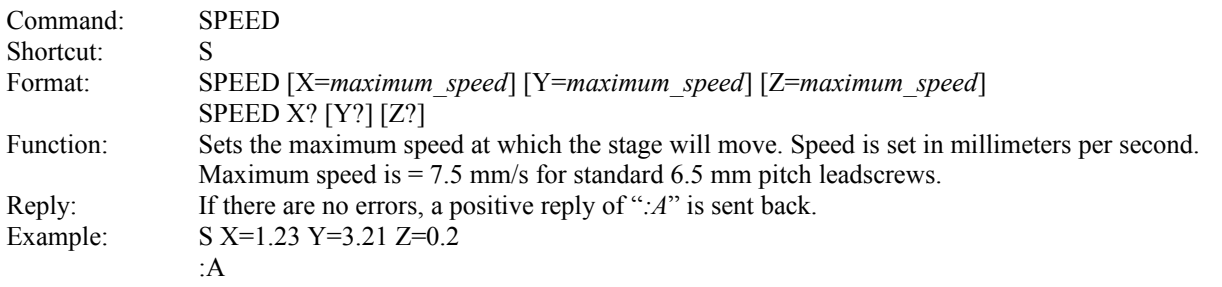

In the example, the X-axis maximum speed is set to 1.23 mm/s, the Y-axis is set to 3.21 mm/s, and Z-axis is set to 0.2 mm/s.

#### <span id="page-10-1"></span>**3.17 Spin**

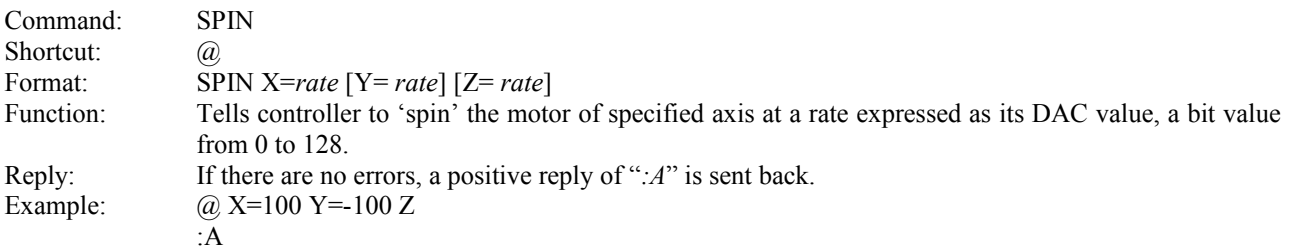

This example shows a command that will instruct the X-axis turn at a motor rate of 100 DAC bits in one direction, the Y-axis at the same rate but in the other direction, and stop any rotation or motion of the Z-axis.

NOTE: To stop rotation, give a value of zero, or just the type the axis letter without an assignment as shown in the example above, or use the HALT  $( \setminus )$  command.

NOTE: The HALT command will not return an *:N-21* when stopping a SPIN command.

#### <span id="page-10-0"></span>**3.18 Status**

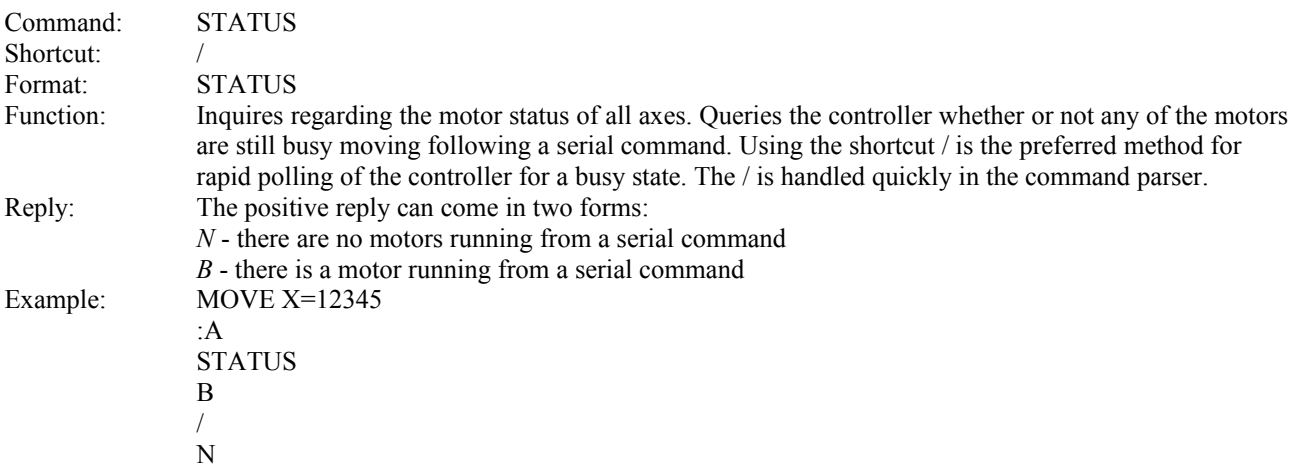

In this example, the command MOVE started the X-axis moving towards the position 1.2345 millimeters from the origin. The first STATUS command returned a "*B*" showing that the motor is still busy moving towards the target. The second time, the STATUS command returned an "*N*" signifying that the MOVE command is finished and there is no longer any motor movement.

#### <span id="page-11-4"></span>**3.19 Units Multiplier**

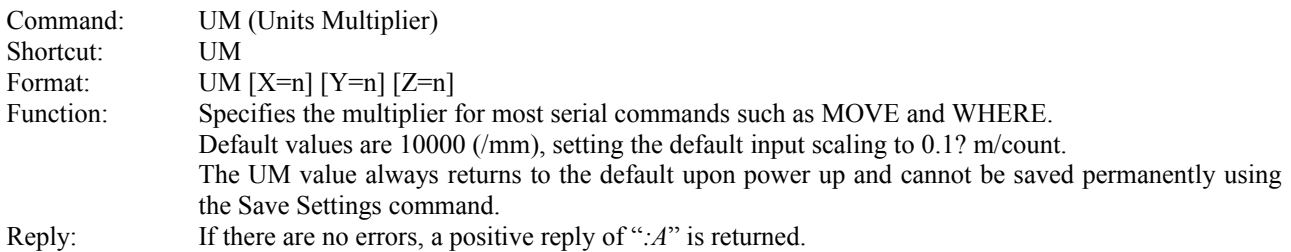

### <span id="page-11-3"></span>**3.19 Version**

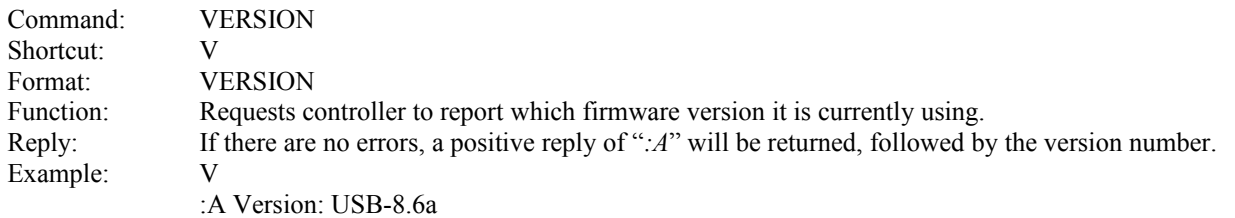

#### <span id="page-11-2"></span>**3.20 Wait**

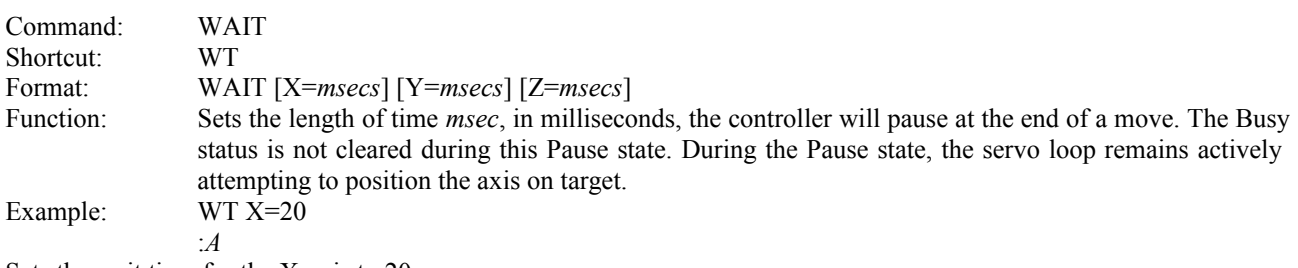

Sets the wait time for the X-axis to 20 ms.

#### <span id="page-11-1"></span>**3.21 Where**

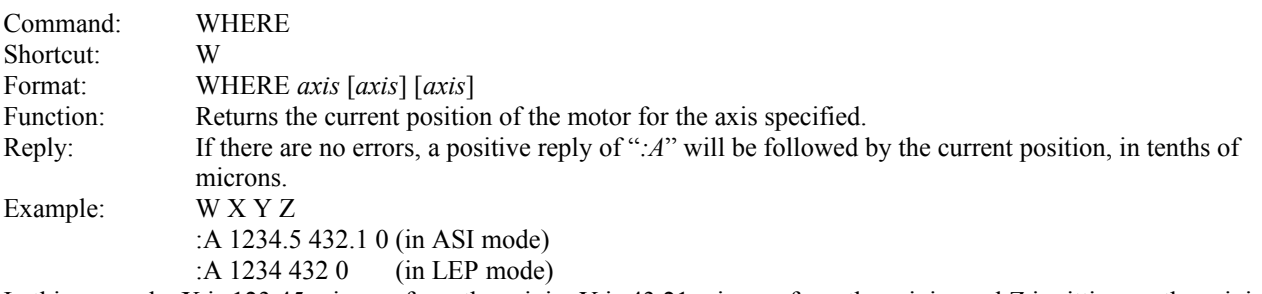

In this example, X is 123.45 microns from the origin, Y is 43.21 microns from the origin, and Z is sitting on the origin. Notes: No matter which order the X, Y, and Z's are specified in the WHERE command, the reply will always be in the order X, Y, Z. The reporting precision of the WHERE command can be changed with the Setup Control Commands (below). Default includes a single fractional digit, which represents 10 nanometer precision. If fractional decimals cannot be handled by the user's software, use the appropriate Setup Control Command (below) so only integer data is returned (100 nanometer precision).

### <span id="page-11-0"></span>**3.21 Who**

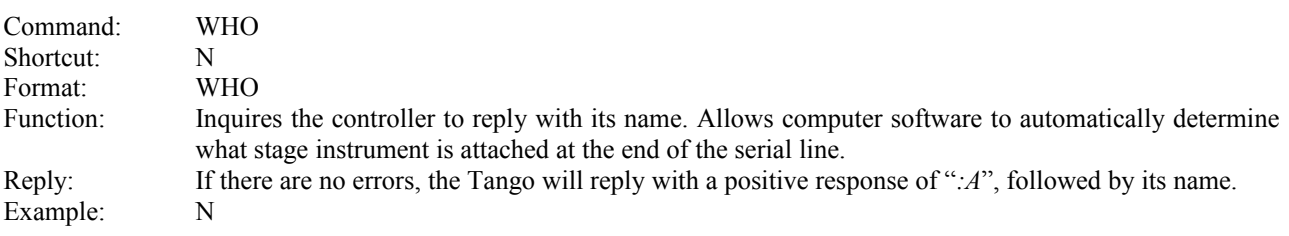

:A ASI-MS2000-XYBR-Zs-USB

# <span id="page-12-0"></span>**Document Revision History**

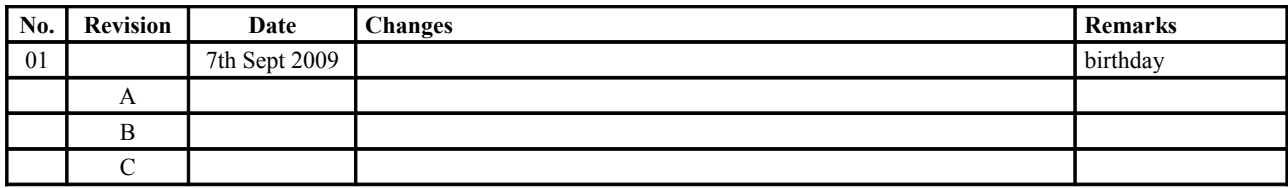